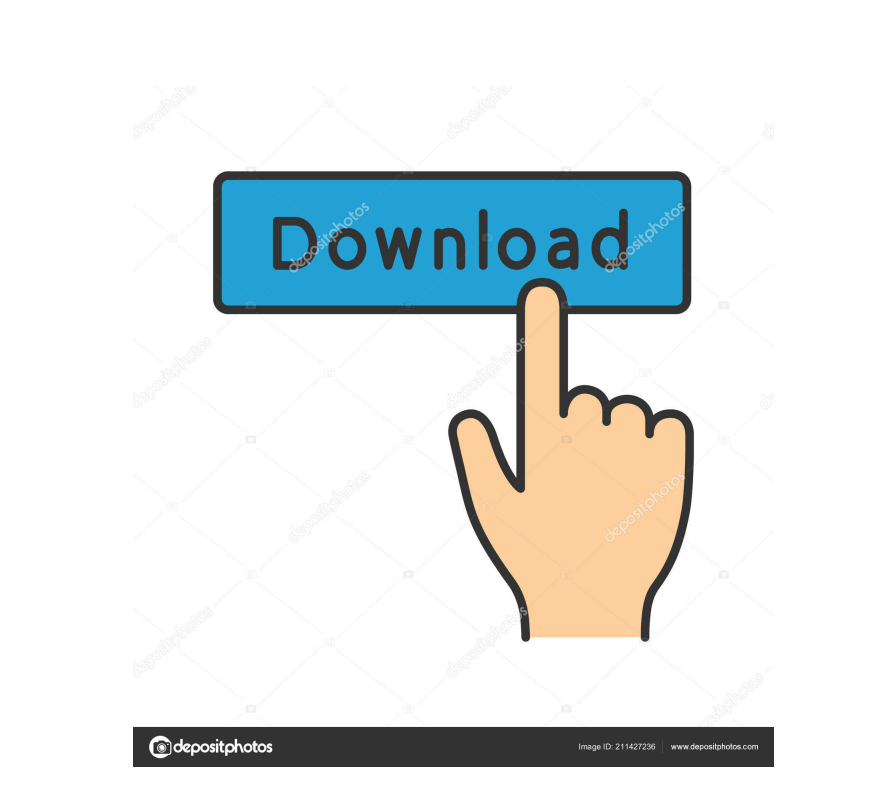

Arduino Oscilloscope Latest

**Arduino Oscilloscope Crack Registration Code (April-2022)**

--------------------------- ToshibaTDS35DSCO31Oscilloscope is a lightweight and easy to use application designed to provide you with a simple oscillator for the Anduino board. The application uses COM port communication in order to read signals from the board's analog pins. There are two types of oscillators available: \* The first type of oscillator can be used to generate a square wave signal. \* The second type of oscillator can be used to generate a sine wave signal. The frequency of the sine wave oscillator can be adjusted within a range between 10KHz and 250KHz. In addition, you can adjust the speed of the sine wave oscillator by using the program's option menu. \* To connect the oscilloscope to the Arduino board, you must first connect the oscilloscope to the Arduino board. \* The TTL to digital converter of the Arduino board is used to display analog signals of the Arduino board on the oscilloscope. \* After all of these steps, you will be able to generate a sine wave signal on the oscilloscope. \* You can adjust the speed of the sine wave signal by using the option menu of the application. The frequency of the sine wave oscillator is calculated based on the speed of the sine wave signal generated by the oscilloscope. Features: ------ \* The application uses the terminal server feature of the Arduino board. \* It is compatible with Windows, Linux, and Mac OSX. \* The application is a simple terminal application that supports multiple displays. \* It provides you with a simple and convenient interface. \* The application displays signal value in the text. \* There is a display option that can be used to display the waveform or the sample points. \* You can set the cursor display color of the oscilloscope. \* You can set the background color of the oscilloscope. \* The application supports the following types of display colors: Black, Gray, Green, Blue, Yellow, Orange, Red, Magenta, and Violet. \* The application displays the serial number of the Arduino board in the header of the oscilloscope. \* You can export and download the waveform data. \* You can see the oscilloscope settings from the Tools menu. \* You can set the view point of the waveform display mode. \* You can set the sample points of the waveform display mode. \* You can set the number

## **Arduino Oscilloscope**

When you press a key in the keyboard, a new macro is stored in a temporary file. Macro definition file is a text file with a simple text format. When you import the Macro definition file, you will see the macro definition, the parameter, and the output. You can edit the macro in the macro definition file. The macro definition file is stored in the application folder. When you import the Macro definition file, you can set the output file name or the number of the thread. When the macro is stored in the buffer, you can assign a hot key or execute the macro with a specific function key. Open the macro definition file Keymacro Description: You can do a preview of the macro that you imported. The macro is previewed in the macro definition file. When you press the macro key, the macro is executed. You can execute the macro in the Macro definition file. You can set the output file name of the macro or the number of the thread when the macro is executed. Open the Macro definition file Keymacro Description: You can view the macro that you imported. When you press the macro key, the macro is executed. You can set the output file name of the macro or the number of the thread when the macro is executed. Keymacro Description: You can edit the macro that you imported. When you edit the macro, the macro can be previewed. You can assign a hot key to the macro or set the output file name. Keymacro Description: When the macro definition file is imported, the macro file and the macro definition file will be saved in the application folder. You can print the macro file. You can export the macro to other applications by dragging and dropping the macro file. Open the macro definition file Keymacro Description: The macro definition file is read and the macro information is set to the macro. You can export the macro to other applications by dragging and dropping the macro file. You can edit the macro definition file. You can set the output file name of the macro. The Macro definition file is stored in the application folder. When the macro definition file is imported, the macro file and the macro definition file will be saved in the application folder. Open the Macro definition file Keymacro Description: When the macro definition file is imported, the macro file and the macro 77a5ca646e

This is an oscilloscope program for Arduino. It has digital and analog scope with a simple interface. Easy to use, just select the oscillator frequency and adjust the trigger time in seconds. A simple interface to view waveform and frequency. You can save oscilloscope screen to a file and/or to your desktop to view. The analog view shows the signal in 1kHz intervals. The digital view shows you the actual value in 1kHz intervals. Features: - Analog view with a scale up to 10kHz - Digital view with a scale up to 10MHz - More than 2 oscillators to use - Filtering to stop noise - Trigger time in seconds - Trigger delay in ms (0=no delay) - Switch Analog/Digital modes - Inline documentation - Oscillator settings saved - Oscillator frequency and delay in Hz - Save screen to disk - Digital and Analog display (in analog mode: display maximum and minimum value) - Filtering - Range: -10mV to +10V (10mA to 500mA) - Timebase: 10MHz - Gain: 0.01V/div or 0.0001% for 10V - Flicker adjustment - Trigger delay in ms (0=no delay) - Print waveform and frequency (you need to install a serial library) - Capture and Clear screen Instructions - You need to install the Arduino Development Kit - Download the Arduino Oscilloscope folder. You can download it at the "Download" page or at the link below. - If you want to install the latest version, download the latest version folder. - Unzip the folder. - Copy the ArduinoOscilloscope folder to the folder where you installed the Arduino Development Kit. Download Link: This example is running in Arduino 1.6.9 Compiler:

**What's New in the?**

Arduino Oscilloscope is a lightweight and easy to use application designed to provide you with a simple oscillator for the Anduino board. The application uses COM port communication in order to read signals from the board's analog pins. Status : - Windows: We

now have a driver for Windows XP, Vista and 7. Download it from here: - Linux: - Raspberry Pi: - Raspberry Pi Zero: - Raspberry Pi 2/3/3b+: Version 1.4 License AGPLv3+ Author anduino-oscilloscope Requires anduino-core Compatibility Linux 2.6.18 or later Windows XP, Vista or 7 Raspberry Pi 2/3/3b+ Raspberry Pi Zero Compatibility Windows XP, Vista or 7 Raspberry Pi 2/3/3b+ Raspberry Pi Zero Compatibility Raspberry Pi 2/3/3b+ Raspberry Pi Zero Windows XP, Vista or 7 Windows XP, Vista or 7 Arduino Oscilloscope is a lightweight and easy to use application designed to provide you with a simple oscillator for the Anduino board. The application uses COM port communication in order to read signals from the board's analog pins. Check out the Getting Started page for some example projects. Note: Arduino Oscilloscope is primarily intended for debugging purposes. It will not work with the regular sketch that comes with the board. Instead, refer to the Official Documentation of the board, for more information. 0.1.1 / 2014-08-28 Added a couple of notes on the features of the application. 0.1 / 2014-08-28 Added the "Use / reset" button to the menu. 0.1 / 2014-08-28 Added the "Arduino Oscilloscope" button to the menu. 0.0.2 / 2014-08-28 Added support for Linux. 0.0.1 / 2014-08-28 Initial release. Downloads If you want to download the full source code for Arduino Oscilloscope, you can find it on GitHub. You can also download prebuilt zip files for the different platforms here:Q:

64-bit (x64) operating system (Mac or Windows) A video card with a minimum OpenGL 2.0 capable system (S3TC textures, Direct3D 10, etc). DirectX 11-compatible video card with a minimum 256MB of video memory. Internet connection for online software updates and game statistics. Internet connection required for online multiplayer over dedicated server or Internet Game Servers. Internet connection is highly recommended for online play. Windows 10: Minimum: CPU: i5-2500K

## Related links:

<https://www.5etwal.com/lobbybrowser-with-license-key-download-mac-win/> <https://lifeacumen.com/2022/06/seveneit-seed-2-6-379-crack-for-windows/> <https://lichenportal.org/cnalh/checklists/checklist.php?clid=12755> densland.com/wp-content/uploads/2022/06/Toshiba ConfigFree Utility.pdf <http://www.desafiosubmarino.cl/cristosumergido/> https://ibai.com/wp-content/uploads/2022/06/guigrei.pdf <https://kireeste.com/discodsp-discovery-pro-6-4-5-x64-latest/> [http://tradefrat.com/upload/files/2022/06/rXGWlK69fnUkCXW6cYKe\\_06\\_65da5f4c9997185d520149c21b428238\\_file.pdf](http://tradefrat.com/upload/files/2022/06/rXGWlK69fnUkCXW6cYKe_06_65da5f4c9997185d520149c21b428238_file.pdf) [https://myinfancy.com/upload/files/2022/06/BcMfMFjrSnMfHrdNiyei\\_06\\_743f28de063121a067cc5f0ee2b96efd\\_file.pdf](https://myinfancy.com/upload/files/2022/06/BcMfMFjrSnMfHrdNiyei_06_743f28de063121a067cc5f0ee2b96efd_file.pdf) <https://krasnograd.news/wp-content/uploads/2022/06/vantami.pdf>